English version (die deutsche Version befindet sich weiter unten)

# DynaSample - XpressO update instructions

File size update 2.0.0 rc17 (version6): "xpression\_update" = 65.7 MB (68,966,400 Bytes) - Date: November-14-2023 Make sure to check correct filesize by right clicking on properties!

====================================================================================== Presets generated by older versions might not always be compatible with the latest update. It is recommended to copy all preset banks from the factory banks to the corresponding user banks. ======================================================================================

# Please notice:

It takes several minutes - depending on the update size - until the update is completed. Do not switch off the device under any circumstances until the update is completed! The internal flash memory could get damaged and your XpressO might not start up anymore!

Do not connect any other USB device to the XpressO while updating the software!

#### - Before starting the update make sure you have a USB drive ready that includes the unzipped update file! - The USB drive has to be formatted with FAT32 (standard for pen drives)!

#### Update execution:

(It is recommended having a HDMI monitor connected in case that the LCD display stops working while updating.)

- 1) Unpack the file "**xpression\_update\_2.x**.xx.zip" on a computer with any zip archive application. This will unpack the files "xpression\_update" and "Update\_ReadMe.pdf"
- 2) The file "xpression update" has to be copied to the root directory / top level (i.e. not inside of a folder) of a USB memory device such as a USB pen drive (or USB hard disk).
- 3) Turn the wheel on the left hand of the XpressO counterclockwise once until Utility appears, then press briefly onto the right data wheel for [OK].
- 4) Turn the left wheel counterclockwise again until you see "Software Update" and press [OK].
- 5) When the display shows "press OK to start update" press [OK].
- 6) Now the device is restarting in update mode. Do not connect your USB drive, yet!
- 7) Upon request insert your USB drive into any USB port of the XpressO and when you see "Do Not Switch Off" press  $[OK]$ .
- 8) The unit will now search for the update file and copy the relevant data onto the internal flash memory of the **XPression**

This may take several minutes - do not turn off the device under any circumstances!

9) After the update has been completed the unit will shut down automatically. Remove the USB drive and restart. While starting up the new software version number will be displayed.

You can also check the current software version manually by going to the **[Utility]** menu. Then move to the left until **Serial Number** appears on the display. The bottom line shows the current software version. Here you can also see sub-versions. Also check the date of this ReadMe file.

Pressing briefly onto the left wheel [Escape] will (always) take you back to the main display page.

In case of the error message "no valid update file found" please check the size of the file "xpression\_update". If the size is incorrect download the update file once more and start over from the beginning.

Make sure that there is no other USB device connected to the XpressO during the update.

Please check for the latest update of the operating manual at https://dynasample.com

In case of any problems please contact DynaSample by email: https://dynasample.com/contact-en.html

# DynaSample - XpressO Update - Anleitung

Datei-Größe Update 2.0.0 rc17 (Version6): "xpression\_update" = 65,7 MB (68.966.400 Bytes) – Datum 14.11.2023 unbedingt mit Rechtsklick auf Eigenschaften überprüfen!

===================================================================================

Presets von vorherigen Versionen sind unter Umständen nicht kompatibel zur aktuellsten Version. Wir empfehlen die Presets von der Factory-Bank auf die User-Bänke zu kopieren. ===================================================================================

# BITTE UNBEDINGT BEACHTEN:

Es kann je nach Updategröße einige Minuten dauern bis das Update abgeschlossen ist. Auf gar keinen Fall darf während des Updates das Gerät ausgeschaltet werden! Der Speicher kann irreparabel beschädigt werden und das Gerät könnte dann gegebenenfalls nicht mehr starten!

Es dürfen keine anderen USB-Geräte während des Updates an den XpressO angeschlossen sein!

# - Es muss ein USB-Stick mit der entpackten Datei "xpression\_update" bereit liegen! - Der USB Stick muss mit FAT32 formatiert sein!

# Ausführung:

(Es wird empfohlen, einen HDMI-Monitor anzuschließen, falls das LCD Display während des Updates stoppt.)

- 1) Entpacken Sie die "xpression update 2.x.xx.zip" Datei auf einem Computer mit einem ZIP-Archiv-Programm. Darin sind die Dateien "xpression update" und "Update ReadMe.pdf" enthalten.
- 2) Die Datei "xpression update" muss auf die oberste Ebene (d.h. nicht in einem Ordner) eines USB-Laufwerks (z. B. eines USB-Sticks) kopiert werden.
- 3) Drehen Sie am XpressO das linke Datenrad einmal gegen den Uhrzeigersinn bis Utility erscheint und drücken Sie kurz auf das rechte Datenrad für [OK].
- 4) Drehen Sie den linken Drehregler gegen den Uhrzeigersinn bis zu "Software Update" und drücken Sie [OK].
- 5) Es erscheint "OK drücken um das Update zu starten". Drücken Sie nochmals [OK].
- 6) Das Gerät macht nun einen Neustart im Update-Modus. Verbinden Sie den USB-Speicher noch nicht!
- 7) Auf Aufforderung verbinden Sie dann das USB-Laufwerk mit einem beliebigen USB-Port am XpressO und drücken  $[OK]$ .
- 8) Der XpressO sucht nun nach dem Update und kopiert die entsprechenden Dateien auf den internen Flash-Speicher.
	- Dies kann einige Minuten dauern. Schalten Sie das Gerät dabei auf gar keinen Fall aus!
- 9) Wenn das Update beendet ist, fährt das Gerät automatisch herunter. Entfernen Sie den USB-Speicher und schalten Sie das Gerät erneut ein. Beim Start sollte die neue Versionsnummer auf dem Display angezeigt werden.

Sie können die aktuelle Software-Version auch manuell überprüfen, indem Sie das [Utility] - Menü aufrufen. Danach drehen Sie den linken Drehregler gegen den Uhrzeigersinn bis Serien-Nummer angezeigt wird. Darunter sehen Sie die aktuelle Software-Version. Hier werden auch Unterversionen angezeigt. Überprüfen Sie auch das Datum dieser ReadMe Datei.

Durch kurzes Drücken auf das linke Datenrad [Escape] kehren Sie (immer) zur Hauptseite zurück.

Sollte der Fehler ..no valid update file found" auftauchen, überprüfen Sie bitte die Größe der Datei "xpression update" und laden Sie sie gegebenenfalls nochmals herunter. Beginnen Sie dann nochmals von vorne.

Stellen Sie sicher, es ist kein anderes USB-Gerät am XPression angeschlossen.

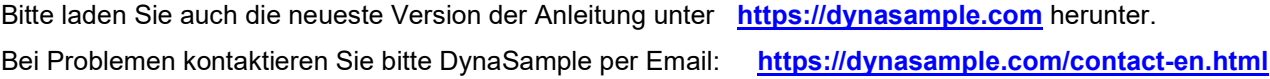

# 2.0.00 RC17.6

- RC17 (November-14-2023) v6
- string pitchbend mode was not switchable on the XO-mini
- moved "CC Remapping" in the Preset-Editor to the left to show all dropdown menus fully
- added a bootloader version display in [Utility] (and a few times to the left) for the XO-mini
- fixed and brough flutter tonguing back. It can be en- or disabled in **[Global]** if you run into problems
- improved the "F-17 Sx KindaMellow2" dynamic behavior as heard in the Video Demo "Misty"

# 2.0.00 RC17.5

- RC17 (November-29-2022) v5
- fixed omission that sending the aux voices to FXs was "pre-fader" instead of post v5
- repaired the non-working "Dynamic Vibrato to overtones"
- added a Kenny G soprano sax preset "F3-40 Kenny G Going Home"
- fixed an important bug that caused clicking (cut off notes) at the end of the note on multi sounds v4
- the midi channel selector (only on the XO-mini) did not work in the graphical editor fixed
- the Chord-Mapper mutes undesired notes on aux voices now when chords are switched with CC72
- the volume of the Chord-Mapper individual voices works now. Aux voices need to be set at AuxSyn-Vol
- the low-pass filter of the aux voices is improved and settable in its range now
- the aux voices can now send to reverbs, chorus and delay effects
- aux voices now have a (common) portamento time setting
- fixed a bug that caused the highest aux voice to be silent
- reset started sample loading removed
- fixed some synth patches that were clicking on low dynamics
- the boot system backup shows the progress also on the XO-mini now and can be aborted with [Esc] v3
- added files and pdf instructions (in the zip file) for the "XO-mini\_Bootloader\_Update" v2
- sometimes there was no correct preset loaded directly after starting up i.e. no sound fixed v1
- the patch dropdown menus didn't always load correctly after starting up or after bank changes
- fixed a problem with the analog synth sometimes not sounding on non-legato notes
- improved parameter update in the graphical preset editor
- added preset "Wild Axe CC1+5" (F5-30) very controllable heavy guitar style synth use CC1 and 5

# 2.0.00 RC16.6

- RC16 (October-11-2022) v6
- temporary disabled "full retrigger" and flutter-tongue playing to avoid potential double notes v5
- aux voices follow the Chord-Mapper main volume now
- CC7 now gets sent to the aux voices of the Chord-Mapper as well
- during updating when waiting too long to start the LCD display could be disabled at the beginning
- USB controllers that were connected to the side USBs before booting had finished did not get recognized
- replaced (only on the XO-mini non-graphically updating) sliders of the analog synth and sample envelopes
- added a settings preset for the Sylphyo using the slider (CC1) for bending and elevation for CC1 v4
- sometimes the breath vibrato got turned down to 1% fixed!
- resolved a parameter conflict with the note on activation and the global remapping parameter
- fixed an issue that could make the XpressO and XO-mini slow down
- The XPression needs a new operating system for running software 2.0 or higher!  $v2$ Old XPressions will not start up anymore when updating to this software without running OS3
- XPressions starting with serials 013- and 015- have been tested and work with this software XPressions starting with serials 011- and 012- are not recommended due to display (HDMI, LCD & remote) problems
- All XPression remotes with software 4.00 or higher work now (please update in 1.3.RC11 in [Utillity] 10x left)
- The XpressO, XO-mini & XPression run on the same software now v1 (so far only the latest hardware with serials - starting with 015 - have been tested)
- fixed the red LED inside that was supposed to be lit after about 32 seconds during starting up
- replaced one of the (sax) multiphonics that didn't sound too good
- added some temporary string section (solo instrument) sounds . . .

# 2.0.00 RC15.5

- RC15 (May-04-2022) v5
- improved realtime scheduling
- removed a DC offset on the digital out that was introduced in a previous update version on April 10th
- the front panel software for the XpressO has been updated to version 4.30 please update ! ! !
- MIDI-Thru stopped working sometimes fixed
- MIDI hardware thru has been temporarily disabled  $-$  please use the software thru for now
- improved the MIDI / MIDI-Thru buffering
- the preset dropdown menu gets updated now when bank changes are made with the preset memories
- the LCD display of the XO-mini should not be stopping anymore (make sure to disable unused pedals!)
- the red LED on the XO-mini is lighting up correctly now when system loading starts
- fixed a bug of the first upload where the keyboard retrigger mode might not always been set correctly v4
- fixed a double note bug of the first upload
- karaoke backing tracks were not playing anymore fixed
- added a notes switch for each MIDI input for being able to use a wind controller as a breath controller
- "full retrigger" mode for breath control with keyboards was not working anymore fixed
- when saving a patch clicking onto the preset name did not open the destination dropdown menu fixed
- fixed RESET not returning to the correct main patch selection page
- fixed a bug where only the first 4 sample sets could be selected in the graphical preset editor
- added information about the progress of a system drive backup / restore operation in size and percent
- the global delay feedback setting was not recalled at startup and when changing patches fixed
- new "Breathy Trumpet" in factory bank 3
- added a few synth sounds in factory bank 4

# 2.0.00 RC15.3

- RC15 (February-02-2022) v3
- values in the preset editor number boxes can be entered with the number pad when Number Lock is active
- made some improvements with the realtime optimization
- fixed a bug with double stops on solo strings that didn't stop the analog synth release (needs more testing!)

# 2.0.00 RC15.2

- RC15 (January-30-2022) v2
- added key repeat to the number pad up/down buttons
- starting up has been rewritten you don't have to wait anymore with playing after starting up
- fixed an error where after recalling a favorite patch the note would stop or click after one second
- fixed a broken object (on the version from Jan 23) that caused errors on the display text
- added page jump to the number pad input (see XO-mini-quickstart.pdf) to store and recall any page
- fixed the XO-mini internal LEDs for showing the key-remote and USB number pad status
- added some improvements for recognizing the HDMI monitor with the XO-mini
- added a (hidden) function for checking and the XO-mini boot loader version and updating the boot loader
- patch favorites 5-8 can be stored and recalled with the XpressO buttons now while holding down [OK]
- added the direct number input to the number pad. Double tap [number pad "Delete"] and enter 2-3 digits
- the number pad input has been reworked
- the key remote now includes the direct number input and shows the status with the internal LEDs
- replaced all old fashioned number boxes in the preset editor that were not working with the XO-mini (sliders are partially replaced for updating graphically. For now check the number box for the current value!)
- Favorite buttons 5-8 on the screen were enlarged for the easier use with touch screens
- CC1, CC5 and CC64 viewers were added to the screen front panel
- A problem of the XO-mini sometimes not starting up without a HDMI monitor connected is fixed
- The message when an update drive was not found has changed and the unit will restart automatically now

# 2.0.00 RC15.1

- RC15 (December-14-2021) v1
- improved the software compatibility for the XO-mini before shipping the presale units

# 2.0.00 RC15.0

- RC15 (December-12-2021) v0
- full XO-mini compatibility not working with the XPression at the moment (!)
- improved key-remote (preset memory mode (p) now allows preset down/up [G#/A], bank down/up [A#/B], all notes off [C] and reset [C#])
- preset memories / \*favorites\* now store the bank numbers with the patch
- general performance improvements

# 2.0.00 RC14.7

- RC14 (October-13-2021) v7
- removed popping of the high pass filter on legato variable values of values of v7
- fixed an issue that could made the pedals stop working after a while
- a short note was audible after turning CC7 all the way off while not playing fixed
- the partial A / B numbers can now be selected over MIDI with CC 37 / 38 v6 v6
- fixed the volume envelopes to get rid of more potential clicking problems (more than 90% fixed!)
- if the sample volume envelope is disabled it does not offset the sample start any more
- fx sends CC91 CC94 work in realtime now and not only at the beginning of the note v5
- no more clicking when using "double" (needs to be set to "maximum voices" and "rotate"!)
- editing some parameters from the graphical editor was broken working again

- the delay return was offset to the left it's back in the center now the graphical sends used to change the fx amount only after the next note - now immediately breath noise was muted - fixed! v4 important features like the eq, growl, synth and more were disabled on RC14.2 - restored! v3 - wrong notes when switching chords with the chord-mapper using CC72 are fixed more de-clicking  $(!)$  – (the sample volume envelope is still causing some clicks!)  $v2$ added a volume envelope bypass for samples (e. g. wind, string instruments or organ, etc.) - chord-mapper part 3 (samples & analog except aux) was not working - fixed - the aux envelope on voice 2 did not work and was too late on voice 1 - fixed
	- eliminated some potential clicking work in progress (!)  $\qquad$  v1
- slowed down the maximum breath rate to avoid overloading (settable in Global default 10ms)
- optimized dynamic smoothing
- polyphonic percussive instruments like piano, etc. are set up again to polyphonic mode
- simplified the sample volume envelope
- replaced the number boxes with a graphical representation of the sample envelopes in the editor
- new additional oboe, oboe d'amore and English horn presets in bank F3 (and temporarily F8)
- the temp FX mute in the graphical editor overwrote the global settings fixed
- changed the display text during system drive backup from "internal" / "external" to "boot" / "target" drive

#### 2.0.00 RC13.7

- RC13 (July-18-2021) v7
- fixed a stuck note issue when changing between rotating and fixed voice assignments temporarily v7
- the breath noise of all wind presets was reduced to work with the recently changed programming
- changed to panning in the HDMI screen by moving the mouse without scrollbars if zoomed in
- improved the HDMI "front panel" preset dropdown menu (position & color) click line1 when storing
- moved the front panel screen all the way up for being able to see the full preset dropdown menu
- changed the note number display on line2 to show only the incoming note number of the edit channel
- added a global sustain breath noise level next to the global breath attack level
- fixed the distortion on the Blues-Harp60
- the global Chord-Mapper Key Offset shows the correct number now
- the display shows "reset" (with the reset button or escape for 2 seconds) correctly again
- fixed the "MIDI Events/Second" (next to the MIDI-Monitor) display on the HDMI monitor
- overblowing into the octave or reducing/eliminating even overtones with internal CC139 was added
	- there is no more function for the "\*" and "Delete" buttons v6
	- the number pad can be plugged in anytime now and can also be disabled in [Utility]
- fixed the front reset button that was temporarily disabled on version RC13.5 (for simply sending "all notes off" turn the left wheel counterclockwise once and back – it's faster!)
- remapping to CC135 and CC136 did not have an effect on auto-portamento fixed!
- added "copy" global CC1 for a working full pitchbend (up/down) on the Sylphyo with the slider
- overtone attacks are not triggered on legato anymore
- the trigger notes for the octave extensions are now settable default (for EWI-USB) is lo B and hi D
- playing the low directly followed by the high trigger note activates the octave extension and vice versa
- the state of the octave extension is visible on the front panel if active (line4, to the left of Trp  $[-, 0, +]$ )
- enlarged the "front panel" screen view on the HDMI monitor (for small screens) v5
- screen resolution switch changed get scrollbars by ALT clicking (+ possibly moving the mouse)
- fixed the MIDI program change display ( $MPgXX$ ) on the main page after breaking in the last upload
- keeps the page jump from sometimes recalling default values of the last parameter when jumping
- eliminated an issue that when exiting the preset editor the program went up by one
- the aux voices in bank F1 were muted fixed
- pitchbend2 is shown in the pitchbend graph now with the combined dynamics and bend on line 2
- added a second pitchbend separately for bending up and down with internal CC 137 and 138 v4
- added a switch for pitchbend auto-portamento individually for pitchbend1 and pitchbend2
- a screen resolution of 1280x720 vs. 1920x1080 is selectable in the editor now (removed again)
- the Aux Synth volume was not being recalled correctly therefore the notes did not sound
- removed the x on the screen front panel again all mice and touchscreens should work properly now - fixed preset F1-44 French Horn + Trombone v3
- added 10 user page memories: press the first 3 (store) or last 3 (recall) buttons simultaneously
- fixed issues with the mouse sometimes not working properly (might need unplugging & replugging)
- added a small x when clicking on the bottom left of the screen front panel to check the mouse
- made changes in the graphical system for allowing future graphic add-ons like popup windows v2
- added a DynaSample logo to the HDMI screen when starting up loading the software
- fixed and issue where now and then a pitchbend value could be wrong when starting notes
- added a  $2<sup>nd</sup>$  global reset and made both of them switchable on/off for retaining the settings
- added a global CC remapping (incl. scaling) for things like bending on the Sylphyo or EWI Solo
- the frequency of the partials was wrong when the sample pitch coarse was different than "0"
- of the second performance optimization values of the second values of the second values of the second values of the second values of the second values of the second values of the second values of the second values of the s
- optimized the noise/breath sound (noise settings of old presets might not work anymore as before!)

- added CC83 for noise/breath amount and CC84/CC85 for overtones level and tune
- fixed "doubling" the patch needs to be set to "maximum voices" and "rotate" to work without clicks - minor optimizations for the wheels, buttons and footswitches.
- Please reprogram the front panel of your XpressO (or XPression vers.5) in [Utility] to version 4.28 !

# 2.0.00 RC12

- RC12 (April-20-2021) v12

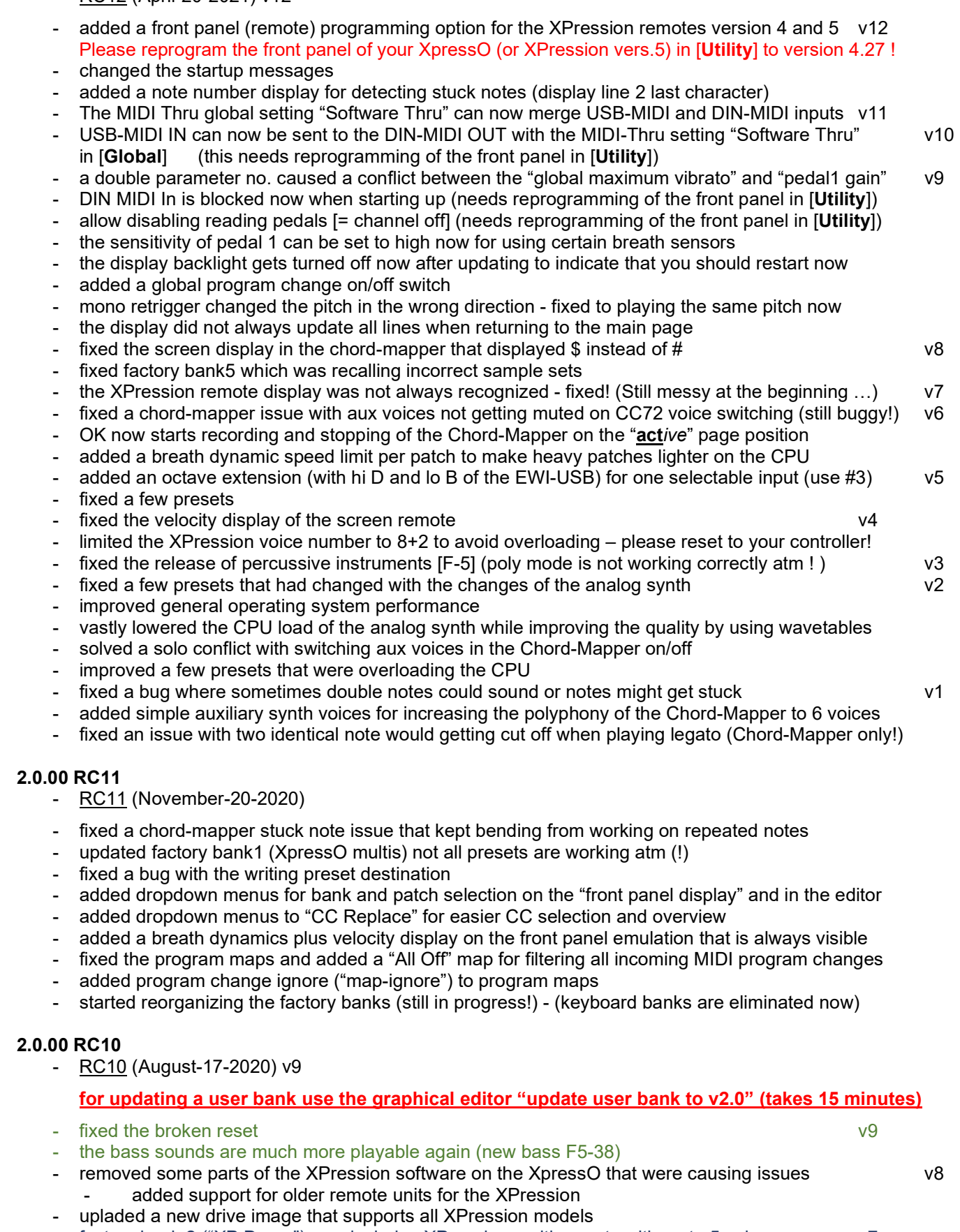

- factory bank 2 ("XP Demo") now includes XPression multi presets with up to 5 voices v7
- eliminated pop and click noises from a highpass filter
- the software is now compatible with the XPression v6

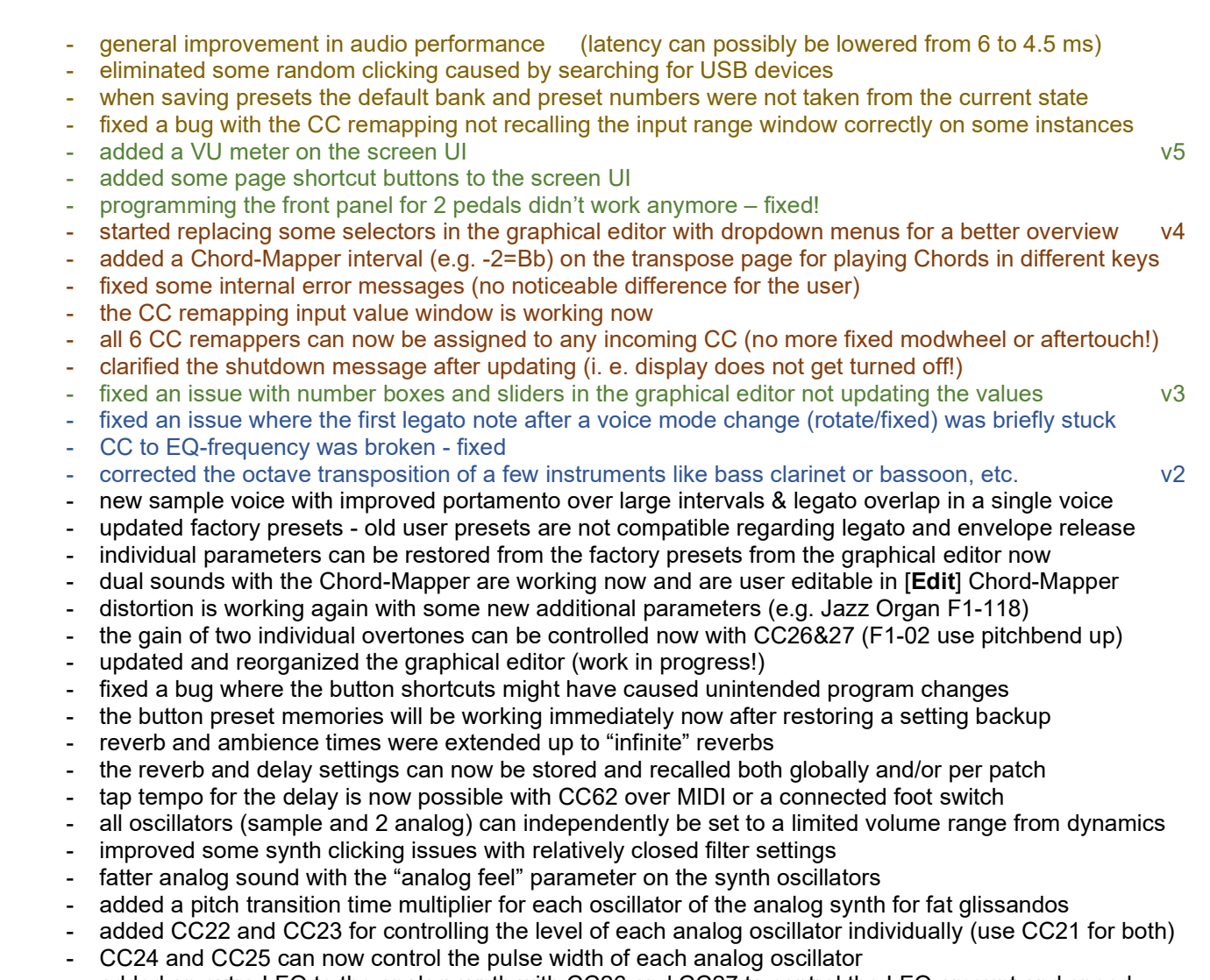

- added an extra LFO to the analog synth with CC26 and CC27 to control the LFO amount and speed
- dynamics can now be assigned to the filter resonance amount of the analog synth
- occasional note dropouts with some controllers should be fixed now (set release times to 15-20 ms!)
- ... plus many minor internal bug fixes

# 2.0.00 RC9

- RC9 (January-15-2020)
- the MIDI out to the EWI-USB was not working anymore since the last update fixed!
- fixed a MIDI program change issue from the last update (2.0.00 RC9v4)
- preset optimization of the factory banks
- all class compliant MIDI devices will be recognized now
- removed some obsolete parameters from the graphical preset editor
- fixed an error that during system backup copying started even when there was no drive to copy to
- added a preset recovery before restoring a broken system SSD. Update must be on the recovery drive!
- fixed a bug where the EQ levels were ignored for a few notes directly after a program change
- vastly improved the breath vibrato. Please adjust your user presets if you are using it!
- added a global sensitivity of 0-200% for breath vibrato and a max step size. Please set it up manually!
- added a global remap from CC11 to CC2 in the global setup presets for using controllers that send CC11
- The octave up/down/reset CCs have been moved from CC 88-90 to CC 30-32
- copy all preset banks from factory was broken working again
- pressing [OK] does not recall the last received MIDI program change anymore
- added release and string pitchbend to the string sections (F1-61 and F1-62) for natural playing response
- fixed an issue that some buttons were sometimes not working immediately after editing
- fixed the shutting down message at the end of the update
- downloadable system image now available here: https://dynasample.com/xpsystem\_image

# 2.0.00 RC8

- RC8 (August-10-2019)
- prepared and fixed the multi folder structure for the new upcoming multi editor PLEASE RUN THE UPDATE TWICE to insure that the update executes all parts
- fixed the internal display stopping to work sometimes during updating
- fixed an issue where a USB MIDI device could disable the sound card
- added the ability to program the front panel / display / MIDI controller board
- fixed a problem with the MIDI interface getting recognized as a modem which changed some numbers
- added a preliminary trumpet + tenor sax patch (not editable, yet requires BIOS 1.06!) F1-94
- the manual pedal1 calibration was only effective after restarting fixed!
- fixed the display on the "Bank Copy" page
- improved the blinking of the display for better visibility

# 2.0.00 RC7

- RC7 (April-20-2019)
- new BIOS 1.06 with improved performance. The update USB drive can be created in [Utility]
- improved the startup and the user interface
- fixed a bug where the display stopped working during updating. Needs to run twice for being effective

# 2.0.00 RC6

- RC6 (March-25-2019)
- from this update on the entire software and all factory presets are included

# 2.0.00 RC5

- RC5 (March-06-2019)
- improved the response of the user interface once more
- fixed a bug where the first button after pressing [OK] was not working
- internal MIDI optimizations (especially directly after starting up)
- eliminated a bug that set foot switch 1 and pedal 2 to send CC0 instead of the stored CC number

# 2.0.00 RC4

- RC4 (February-04-2019)
- an error that left the system drive in the write enabled state after updating has been fixed PLEASE RUN THE UPDATE TWICE to insure that your system drive is properly write protected
- optimized the responsiveness of the user interface (buttons & wheels)
- hot plugging of USB-MIDI is now possible (only one USB-MIDI device plus midiBeam is recognized)
- the EWI-USB SysEx setup is correctly transmitted now during startup or hot plugging (when enabled)

# 2.0.00 RC3

- RC3 (January-24-2019)
- the pitchbend range is editable now
- the mic input has been activated
- backing tracks / karaoke are working now
- reset does not cause double notes and overloads anymore
- eliminated strange delayed portamento when using pitchbend on the cello patch F1-64
- the left wheel for navigating through the menus does not make the unit unresponsive anymore

#### 2.0.00 RC2

- RC2 (December-2018)
- initial release for the XpressO